## Порядок записи в БУЗ ВО «Вологодский областной противотуберкулезный диспансер» через региональный портал медицинских услуг **https://k-vrachu.cifromed35.ru/**

Шаг 1: Выбрать раздел «Медицинские организации»

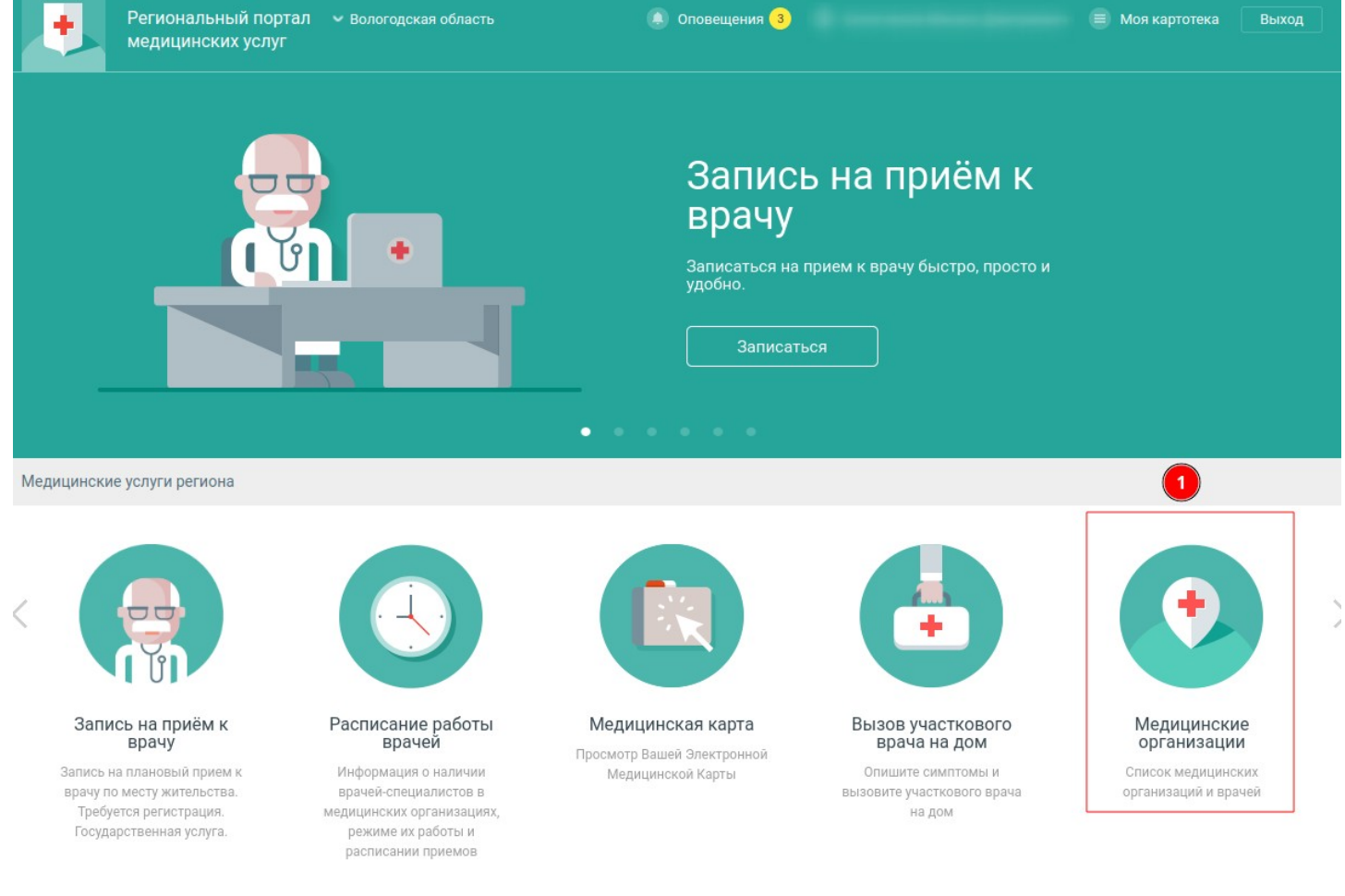

Шаг 2: В строке поиска напечатать «противотуберкулезный» Шаг 3: Выбрать из списка БУЗ ВО «Вологодский противотуберкулезный диспансер»

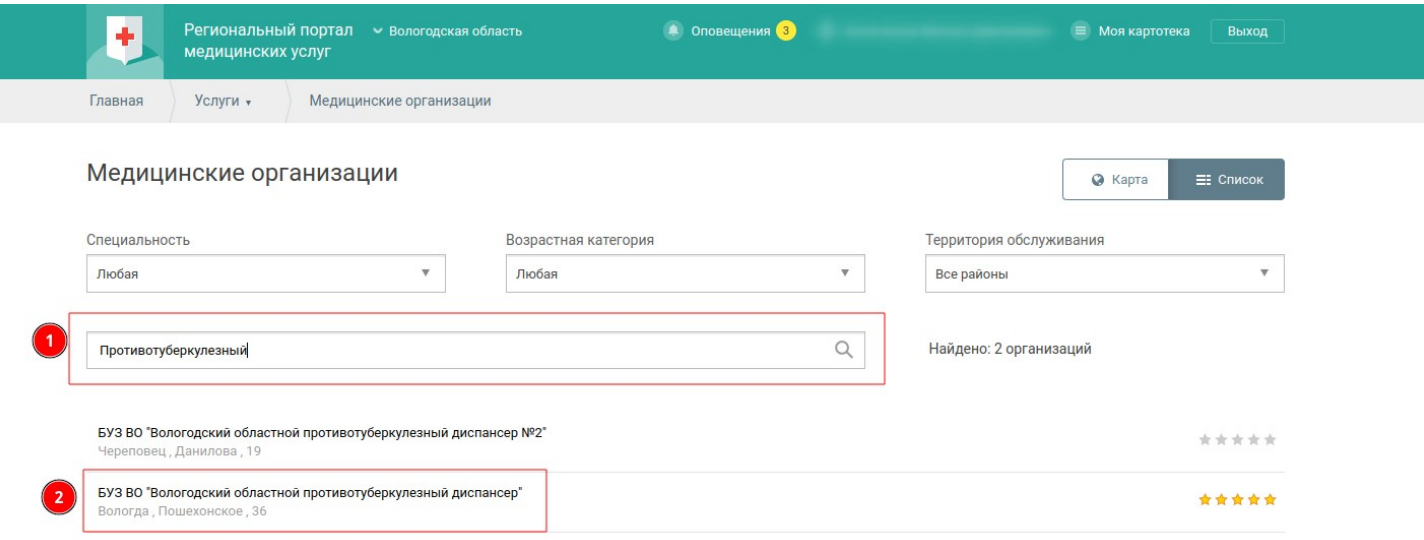

## Шаг 4: Перейти на вкладку «Специалисты»

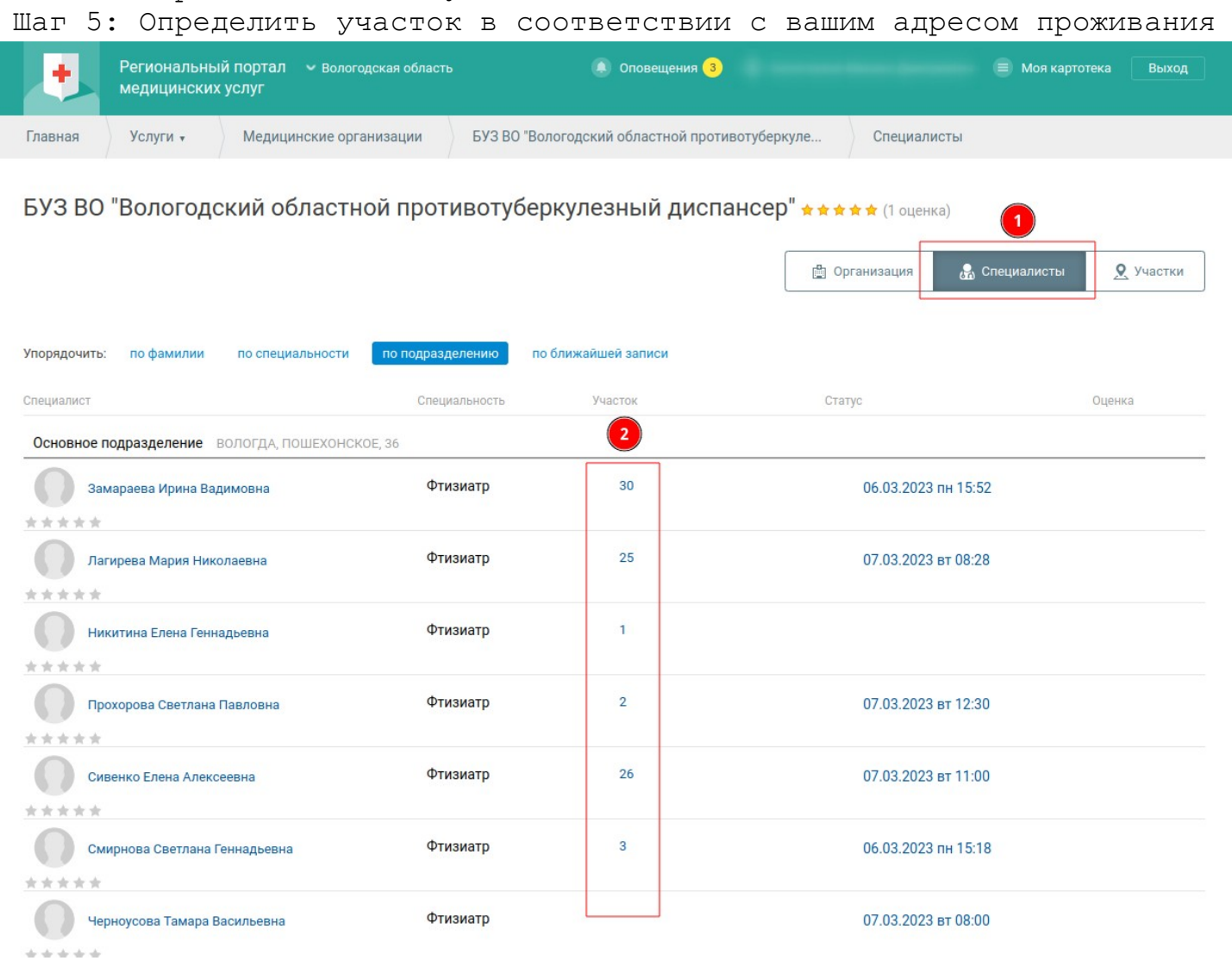

Шаг 6: Выбрать специалиста по вашему участку, указать желаемую дату и время записи

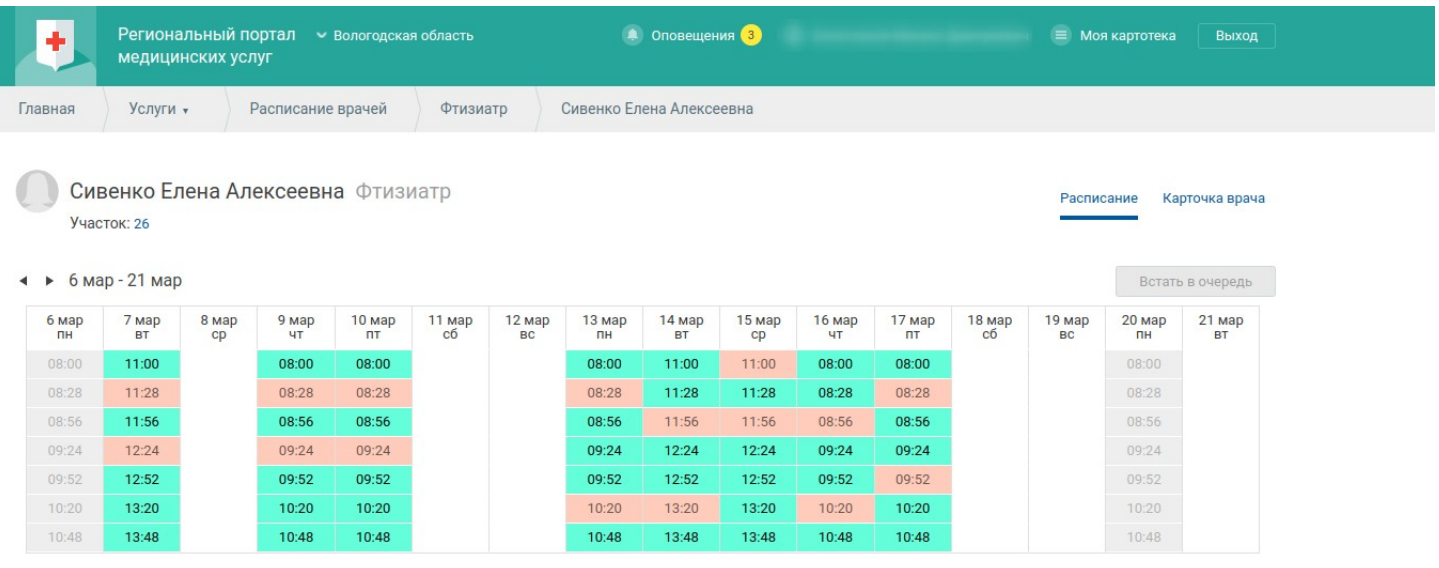

БУЗ ВО "Вологодский областной противотуберкулезный диспансер" г Вологда, ш Пошехонское, д 36